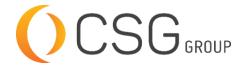

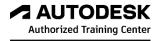

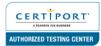

# **AUTODESK NAVISWORKS FREEDOM**

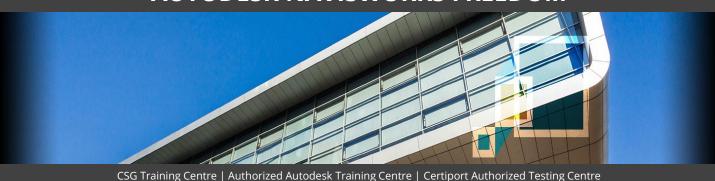

#### **FOR WHOM**

Project Managers, Project Planners, BIM Coordinators, BIM Managers, New users who wants to become familiar with all aspects of Navisworks Freedom.

## PRE-REQUISITION

New and experienced users of Autodesk. Working knowledge of Windows Operating Systems. Working knowledge of 3D design (recommended).

## **DURATION | VERSION**

1 DAY(S), Latest version available

### **COURSE OBJECTIVES**

With Autodesk® Navisworks® Freedom, you can view all simulations and output saved in NWD and 3D DWF formats. Autodesk Navisworks Freedom offers design professionals a means of communication by creating compressed, secure, and stream-able project review files. Effective collaboration is achieved through easier communication of design intent, collaborative reviews of stakeholder contributions, and sharing of all results.

## After completing this course, you will be able to:

- Understand the Navisworks Freedom user interface and navigation tools.
- ✓ Control the realism of your Navigation.
- Use the best techniques for exploring a model, isolating objects, viewing object properties.
- Add comments and annotations to your model.
- ✓ Play back animated construction simulations using Timeliner.

#### **COURSE TOPICS**

## The User Interface

- 1. Basic navigation tools
- Scene views (using viewpoints)
- 3. Orientation in a 3d workspace
- 4. Splitting views
- Steering wheel
- 6. The camera in Naviswork Freedom
- 7. Heads up display (hud)
- 8. Reference views
- Hold and focus
  Opening files
- 11. Project browser
- 12. Printing files

## **COURSE TOPICS**

#### **Grid and Level Overview**

- Control the realism of your navigation: gravity, crouching, & collision
- 2. Third person view
- 3. Navigation options
- 4. Background effect
- 5. Display of primitives
- 6. Render quality
- 7. Viewpoints
- 8. Section planes
- 9. Section box
- 10. Lighting
- 11. Review your model

## **Selecting Objects**

- 1. Finding objects
- 2. Selecting similar objects
- 3. Object properties
- 4. Reset object attributes
- 5. Measure tools
- 6. Locking & zooming while measuring
- 7. Quick properties
- 8. Comments and annotations
- 9. Links
- 10. Transform
- 11. Using the Timeliner to view construction simulations